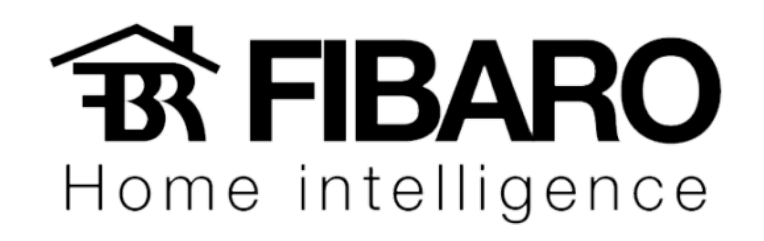

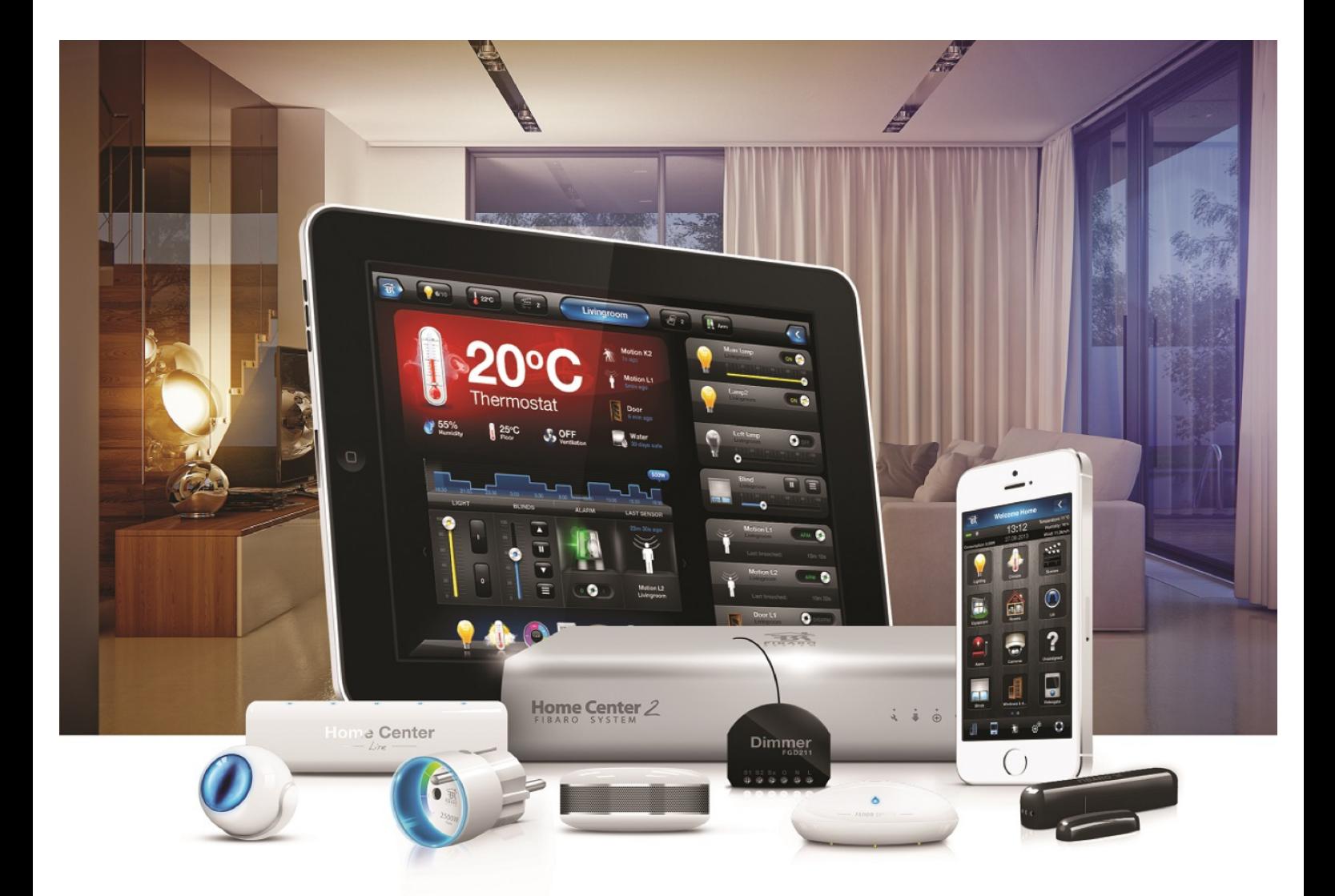

## Recovery na central

VERSÃO 4.540

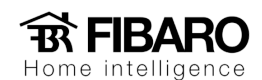

## Recovery

O modo de recovery é uma função especial, projetada para restaurar o sistema das centrais em caso de problemas técnicos, por exemplo, quando não é possível entrar no painel do usuário. Fazendo o recovery, a central voltará para a versão de software instalado de fábrica.

## Como fazer o procedimento de Recovery na Home Center 2?

- 1. Desligue a central;
- 2. Ligue a central, assim que os leds começarem a ligar aperte o botão + uma vez;
- 3. Espere os leds se estabilizarem e entre na página da central.
- 4. Digite o IP da central novamente no navegador e selecione a opção recover.

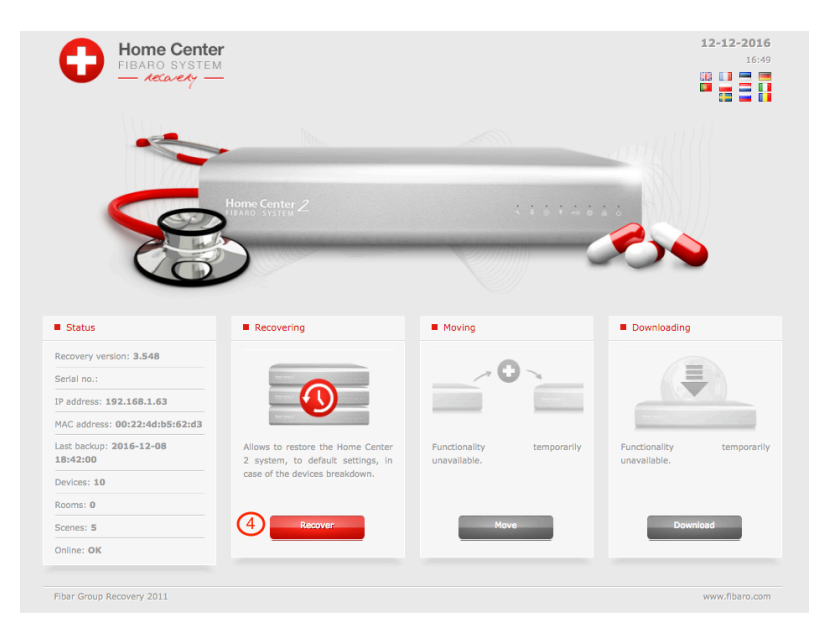

Após apertar em "Recover", irá aparecer uma mensagem perguntando se você quer apagar a rede Z-Wave, clique em "Yes" para apagar todos os módulos e fazer uma restauração completa do sistema.

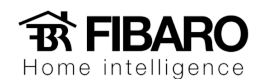

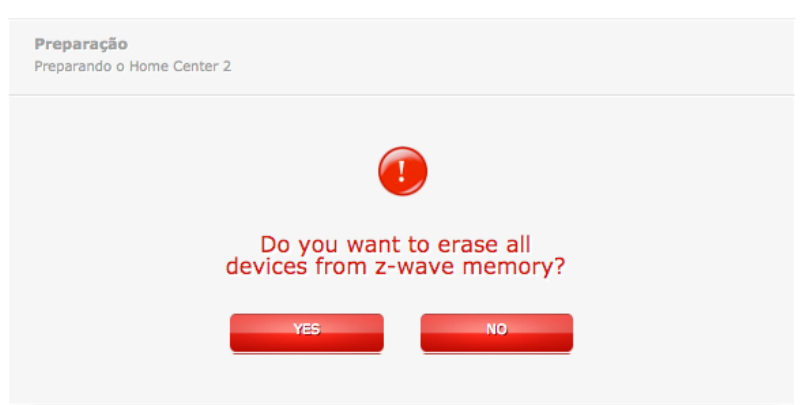

Como fazer o procedimento de Recovery na Home Center Lite?

- 1. Aperte/solte o botão power, assim que os leds começarem a ligar aperte o botão + uma vez;
- 2. Espere os leds se estabilizarem e entre na página da central.
- 3. Digite o IP da central novamente no navegador e selecione a opção recover.

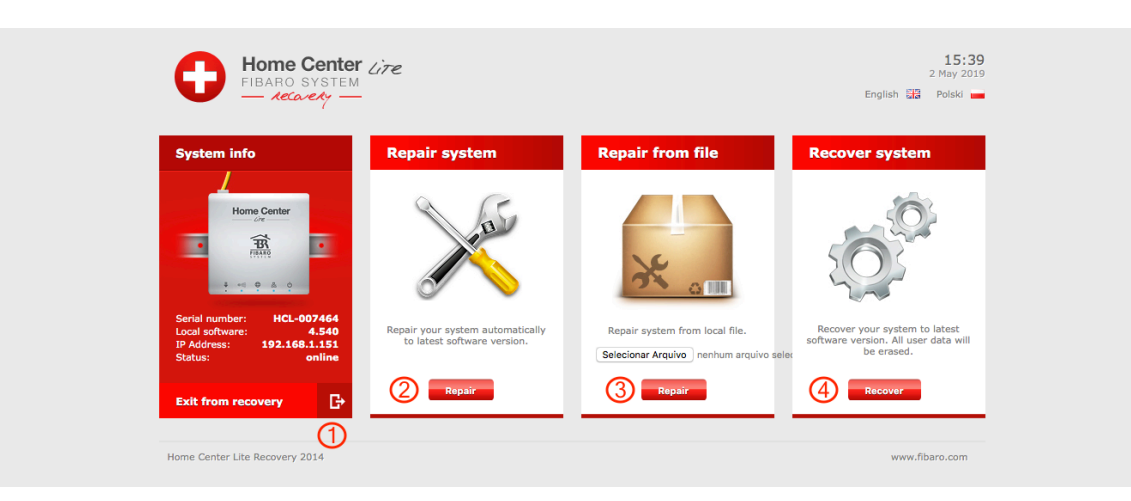

- 1 Sair do modo Recovery.
- 2 Reparar a versão do sistema.
- 3 Atualizar ou voltar versão de firmware da Home Center.
- 4 Fazer a redefinição do sistema.